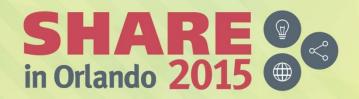

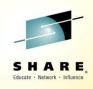

# SHARE Live!: What's the cloud going to do to my MQ network?

Chris Leonard - ChrisL @uk.ibm.com
Mayur Raja - mayur\_raja @uk.ibm.com
IBM UK

Session 17820 Tuesday 11<sup>th</sup> August 2015

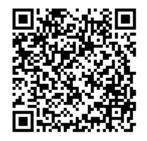

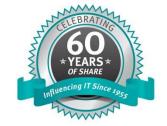

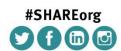

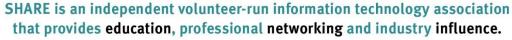

#### **Legal Disclaimer**

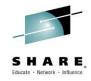

The information contained in this publication is provided for informational purposes only. While efforts were made to verify the completeness and accuracy of the information contained in this publication, it is provided AS IS without warranty of any kind, express or implied. In addition, this information is based on IBM's current product plans and strategy, which are subject to change by IBM without notice. IBM shall not be responsible for any damages arising out of the use of, or otherwise related to, this publication or any other materials. Nothing contained in this publication is intended to, nor shall have the effect of, creating any warranties or representations from IBM or its suppliers or licensors, or altering the terms and conditions of the applicable license agreement governing the use of IBM software.

References in this presentation to IBM products, programs, or services do not imply that they will be available in all countries in which IBM operates. Product release dates and/or capabilities referenced in this presentation may change at any time at IBM's sole discretion based on market opportunities or other factors, and are not intended to be a commitment to future product or feature availability in any way. Nothing contained in these materials is intended to, nor shall have the effect of, stating or implying that any activities undertaken by you will result in any specific sales, revenue growth or other results. Performance is based on measurements and projections using standard IBM benchmarks in a controlled

environment. The actual throughput or performance that any user will experience will vary depending upon many factors, including considerations such as the amount of multiprogramming in the user's job stream, the I/O configuration, the storage configuration, and the workload processed. Therefore, no assurance can be given that an individual user will achieve results similar to those stated here.

All customer examples described are presented as illustrations of how those customers have used IBM products and the results they may have achieved. Actual environmental costs and performance characteristics may vary by customer.

Any statements regarding IBM's future direction, intent or product plans are subject to change or withdrawal without notice.

© IBM Corporation 2015. All Rights Reserved.

SHARE In Orlando 2015

Complete your session evaluations online at www.SHARE.org/Orlando-Eval

#### **Please Note**

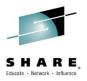

IBM's statements regarding its plans, directions, and intent are subject to change or withdrawal without notice, at IBM's sole discretion.

Information regarding potential future products is intended to outline our general product direction and it should not be relied on in making a purchasing decision.

The information mentioned regarding potential future products is not a commitment, promise, or legal obligation to deliver any material, code or functionality. Information about potential future products may not be incorporated into any contract. The development, release, and timing of any future features or functionality described for our products remains at our sole discretion.

Performance is based on measurements and projections using standard IBM benchmarks in a controlled environment. The actual throughput or performance that any user will experience will vary depending upon many factors, including considerations such as the amount of multiprogramming in the user's job stream, the I/O configuration, the storage configuration, and the workload processed. Therefore, no assurance can be given that an individual user will achieve results similar to those stated here.

#### **Disclaimer**

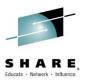

#### **Material Content**

#### Mix of concepts and projects in design phase

This is a mix of topics that are conceptual in nature and projects in design phase. There are <u>no</u> plans in place at this point to deliver some of this capability. We simply want to discuss these, get your reaction and feedback in order to determine if/how to pursue.

We do not recommend basing any plans on this capability.

But, if you want to, you can create your own z/OSMF workflows to automate the provisioning and de-provisioning of resources.

#### MQ sessions this week

|       | Monday                                                           | Tuesday                                                      | Wednesday                                                                        | Thursday                                                                            | Friday SHAF                                                                                                    |
|-------|------------------------------------------------------------------|--------------------------------------------------------------|----------------------------------------------------------------------------------|-------------------------------------------------------------------------------------|----------------------------------------------------------------------------------------------------|
| 08:30 |                                                                  |                                                              | MQ for z/OS, Using and<br>Abusing New Hardware and<br>the New v8 Features        | Nobody Uses Files Any More<br>Do They? New Technologies<br>for Old Technology, File | Monitoring and Auditing MQ                                                                                                    |
|       |                                                                  |                                                              | the New vor eatures                                                              | Processing in MQ MFT and                                                            | Securing MQ Initiated CICS<br>Workload                                                                                              |
| 10:00 | Introduction to MQ -<br>Can MQ Really<br>Make My Life<br>Easier? | MQ for z/OS: The Insider<br>Story                            | IBM Integration Bus MQ<br>Flexibility                                            | Common Problems and<br>Problem Determination for<br>MQ z/OS                         | IBM MQ and IBM Integration<br>Bus - from Migration and<br>Maintenance to Continuous<br>Enhancements, How and Why<br>to Stay Current |
| 11:15 | Introduction to IBM<br>Integration Bus on<br>z/OS                | Introduction to the New MQ Appliance                         | MQ V8 Hands-on Labs! MQ<br>V8 with CICS and COBOL!<br>MQ SMF Labs!               |                                                                                     |                                                                                                    |
| 12:15 |                                                                  |                                                              |                                                                                  |                                                                                     |                                                                                                    |
| 1:45  | What's New in the<br>Messaging Family -<br>MQ v8 and More        |                                                              | Getting Started with<br>Performance of MQ on z/OS                                | IBM MQ: Are z/OS & Distributed Platforms Like Oil & Water?                          |                                                                                                    |
| 3:15  | What's New in IBM<br>Integration Bus                             | Live!: End to End Security<br>of My Queue Manager on<br>z/OS | Digging into the MQ SMF<br>Data                                                  | MQ Parallel Sysplex Exploitation, Getting the Best Availability from MQ on z/OS     |                                                                                                    |
|       |                                                                  | Application Programming with MQ Verbs                        |                                                                                  | by Using Shared Queues                                                              |                                                                                                    |
| 4:30  | MQ Security: New v8<br>Features Deep Dive                        | Live!: What's the Cloud<br>Going to Do to My MQ<br>Network?  | Giving It the Beans: Using IBM MQ as the Messaging Provider for JEE Applications | Challenge the MQ & IIB                                                              |                                                                                                    |
|       |                                                                  | The Do's and Don'ts of IBM Integration Bus                   | in IBM WebSphere<br>Application Server                                           | Experts?                                                                            |                                                                                                    |

SHARE in Orlando 2015

Performance

#### Agenda

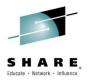

- Does my traditional MQ network make sense in the cloud era?
- Client user growing pains
- Rapid development
- Scalability
- Provisioning MQ for z/OS

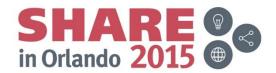

# Does my traditional MQ infrastructure make sense in the cloud era?

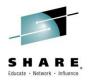

The main challenges of the cloud era:

- Managing increasing numbers of concurrently connected users and applications, especially pervasive devices
- Rapid development and deployment to respond quickly to user requirements and maximise return on investment
- Provide dynamic capacity to manage demand effectively with efficient management of idle resources

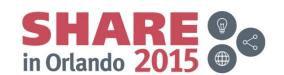

# Does my traditional MQ infrastructure make sense in the cloud era?

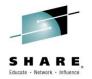

in Orlando 20

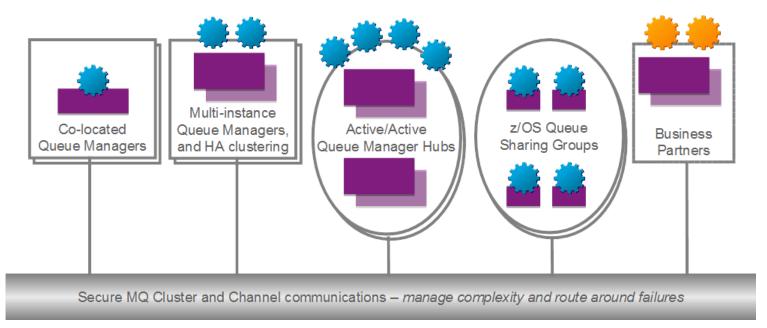

- Maybe.
  - MQ remains the market leader in enterprise messaging, designed to provide flexible, scalable solutions
    - Diverse platform and API coverage
    - Integration with other enterprise products such as application servers and databases

#### **Agenda**

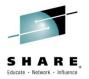

- Does my traditional MQ network make sense in the cloud era?
- Client user growing pains
- Rapid development
- Scalability
- Provisioning MQ for z/OS

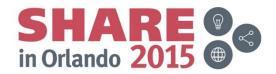

### Client user growing pains

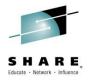

 Internet device adoption growth continues, for example in North America:

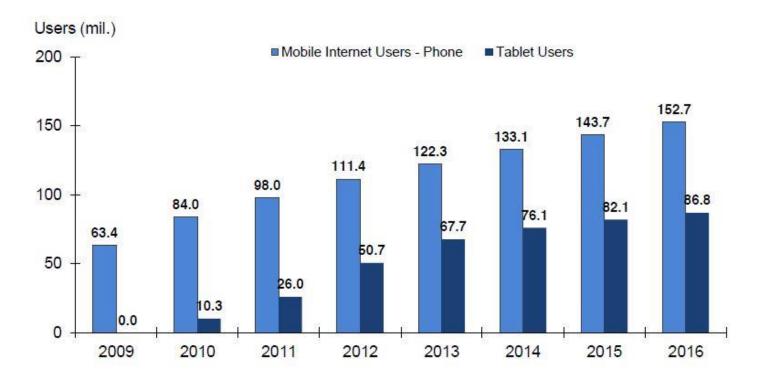

Source: Forrester Research Mobile Advertising Forecast, 2011-2016 (US)

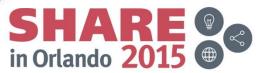

## Client user growing pains

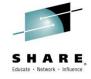

It's not just personal devices:

#### PROJECTED NEW ADOPTION OF CONNECTED TECHNOLOGY BY CONSUMERS

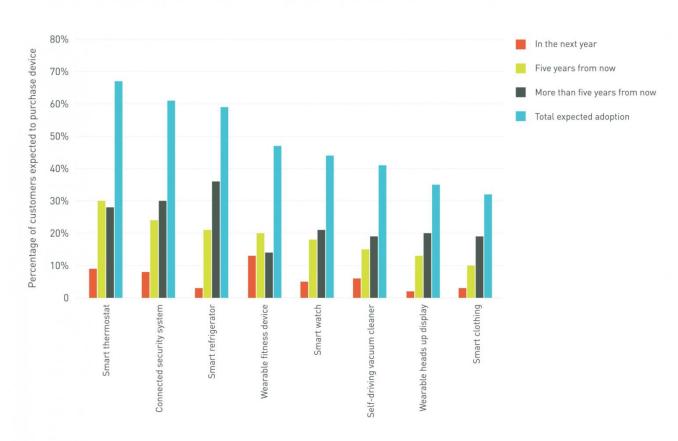

Source: Acquity Group 2014 Internet of Things Study via Forbes

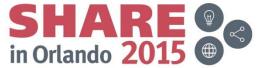

#### Lightweight messaging with MQTT

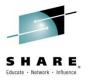

- Handling interconnected devices is not an unforeseen problem!
- To save inventing a new protocol every time a new embedded device came along, a common protocol was needed.
- MQ Telemetry Transport (MQTT) is that protocol.
  - It traces its roots back to 1999, where Dr Andy Stanford-Clark of IBM, and Arlen Nipper of Arcom (now Eurotech) devised the protocol.

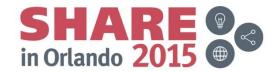

#### Lightweight messaging with MQTT

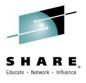

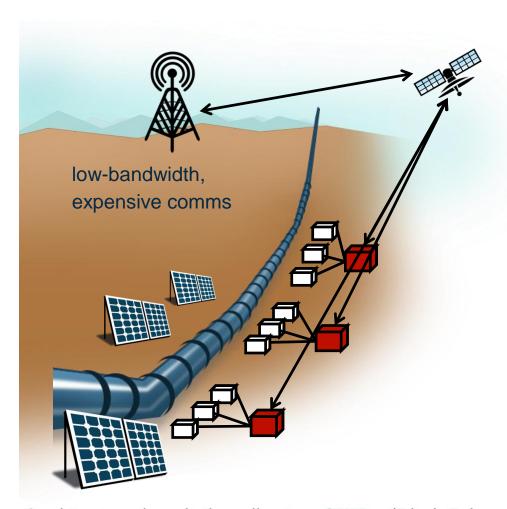

#### Design goals of MQTT:

- Works over unreliable communication networks
- Minimal data overhead (low bandwidth)
- Capable of supporting large numbers of devices
- Simple to interface the data with the traditional IT world
- Simple to developers to write applications to use

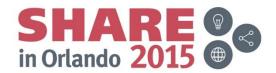

## Lightweight messaging with MQTT

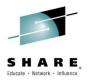

#### Key capabilities:

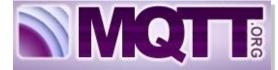

- Expects and caters for frequent network
   disruption built for low bandwidth, high latency, unreliable,
   high cost networks
- Expects that client applications may have very limited resources available.
- Publish/subscribe messaging paradigm as required by the majority of SCADA and sensor applications.
- Provides traditional messaging qualities of service where the environment allows.
- OASIS standard for ease of adoption by device vendors and third-party client software.

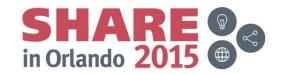

#### **MQTT** header

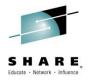

in Orlando 201

MQTT header can be as little as 2 bytes:

| bit    | 7                                    | 6 | 5 | 4 | 3        | 2   | 1      | 0 |  |
|--------|--------------------------------------|---|---|---|----------|-----|--------|---|--|
| Byte 1 | Message Type                         |   |   |   | DUP flag | QoS | RETAIN |   |  |
| Byte 2 | Remaining Length (at least one byte) |   |   |   |          |     |        |   |  |

#### Contrast with WebSphere MQ MQMD header structure:

```
struct tag MQMD {
                          MOCHAR4
                                    StrucId;
                                                        // Structure identifier
                                                        // Structure version number
                           MOLONG
                                    Version;
                          MOLONG
                                     Report;
                                                        // Options for report messages
                          MQLONG
                                    MsqType;
                                                        // Message type
                          MQLONG
                                    Expiry;
                                                        // Message lifetime
                          MQLONG
                                    Feedback;
                                                        // Feedback or reason code
                          MQLONG
                                    Encoding;
                                                        // Numeric encoding of message data
                                                        // Character set identifier of message data
                          MQLONG
                                    CodedCharSetId:
                          MQCHAR8 Format;
                                                        // Format name of message data
                                                        // Message priority
                          MOLONG
                                    Priority;
                          MOLONG
                                    Persistence;
                                                        // Message persistence
                          MOBYTE24 MsqId;
                                                        // Message identifier
                          MOBYTE24 CorrelId;
                                                        // Correlation identifier
                                                        // Backout counter
                          MOLONG
                                     BackoutCount;
                          MQCHAR48 ReplyToQ;
                                                        // Name of reply queue
                          MQCHAR48 ReplyToQMqr;
                                                        // Name of reply queue manager
                          MOCHAR12 UserIdentifier:
                                                        // User identifier
                          MOBYTE32 AccountingToken;
                                                        // Accounting token
                          MQCHAR32 ApplIdentityData;
                                                        // Application data relating to identity
                                                        // Type of application that put the message
                          MOLONG
                                     PutApplType;
                          MQCHAR28 PutApplName;
                                                        // Name of application that put the message
                                                        // Date when message was put
                          MOCHAR8
                                    PutDate;
                          MOCHAR8
                                    PutTime;
                                                        // Time when message was put
                          MOCHAR4
                                    ApplOriginData;
                                                        // Application data relating to origin
                          MQBYTE24 GroupId;
                                                        // Group identifier
                          MOLONG
                                    MsgSeqNumber;
                                                        // Sequence number of logical message within group
                           MOLONG
                                    Offset;
                                                        // Offset of data in physical message from start of logical message
                                                        // Message flags
                           MQLONG
                                    MsgFlags;
                                     OriginalLength;
                                                        // Length of original message
                           MOLONG
```

#### **MQTT** header

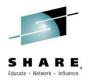

#### **Message Types:**

CONNECT CONNACK
PUBLISH PUBACK
PUBREC PUBREL

PUBCOMP SUBSCRIBE

SUBACK UNSUBSCRIBE

UNSUBACK PINGREQ

PINGRESP DISCONNECT

#### **DUP flag:**

Used to indicate a redelivery message for one of the

message types:

PUBLISH, PUBREL, SUBSCRIBE, UNSUBSCRIBE

| bit    | 7                                    | 6        | 5 | 4         | 3 |  | 2      |  |  | 0 |
|--------|--------------------------------------|----------|---|-----------|---|--|--------|--|--|---|
| Byte 1 |                                      | DUP flag |   | QoS Level |   |  | RETAIN |  |  |   |
| Byte 2 | Remaining Length (at least one byte) |          |   |           |   |  |        |  |  |   |
| Byte 3 | Remaining Length (msg up to 16KB)    |          |   |           |   |  |        |  |  |   |
| Byte 4 | Remaining Length (msg up to 2MB)     |          |   |           |   |  |        |  |  |   |
| Byte 5 | Remaining Length (msg up to 256MB)   |          |   |           |   |  |        |  |  |   |
|        |                                      |          |   |           |   |  |        |  |  |   |

Variable **length** message (127 bytes maximum for the single byte length field), up to a maximum of 256MB for 4 length byte fields.

Indicates if a message should be **retained**, to be sent to new subscribers.

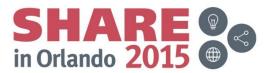

#### **MQTT** qualities of service

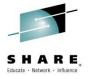

- QoS 0: At most once delivery (non-persistent)
  - No retry semantics are defined in the protocol.
  - The message arrives either once or not at all.
- QoS 1: At least once delivery (persistent, duplicate messages possible)
  - Client sends message with Message ID in the message header
  - Server acknowledges with a PUBACK control message
  - Message resent with a DUP bit set If the PUBACK message is not seen
- QoS 2: Exactly once delivery (persistent)
  - Uses additional flows to ensure that message is not duplicated
  - Server acknowledges with a PUBREC control message
  - Client releases message with a PUBREL control message
  - Server acknowledges completion with a PUBCOMP control message

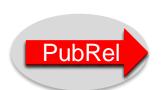

QoS 2

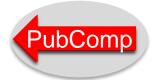

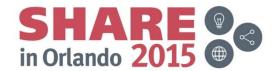

### MQ Telemetry service (MQXR)

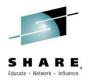

- Supplied as a component of MQ V7.1 and later releases on distributed platforms, under the component name "MQ Extended Reach" (or MQXR).
- MQXR brings MQTT protocol functionality to MQ
  - Highly scalable : tested with 200,000+ clients
  - Security: SSL channels, JAAS authentication, WMQ OAM
  - Ships with reference Java and C clients
  - Small footprint clients
  - Supports other APIs and implementations of MQTT clients available via 3rd parties

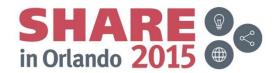

### **MQ Telemetry Service (MQXR)**

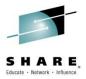

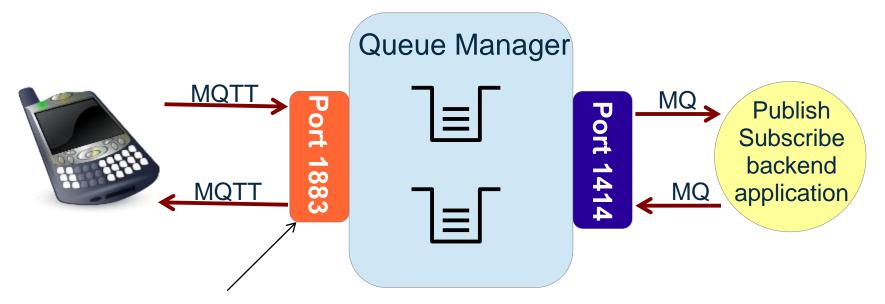

WebSphere MQ MQTT Listener IANA registered ports: 1883, 8883 for MQTT over SSH

Use WebSphere MQ Explorer to administer the WebSphere MQ Telemetry service – define Channels, start and stop the MQTT service.

Alternatively, it can be configured through 'runmqsc' commands.

Complete your session evaluations online at www.SHARE.org/Orlando-Eval

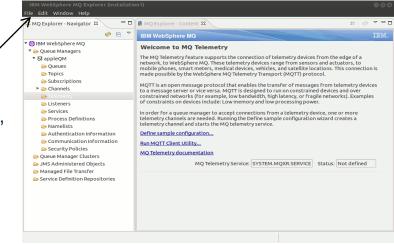

#### **MQTT** through Javascript

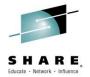

As of MQ 7.5.0.1, the MQXR component has support for MQTT v3.1 protocol over WebSockets.

This enables the use of MQTT through a WebSocket supporting web browser, meaning that MQTT can be used without preinstalling any software on a browser equipped device.

```
<script type="text/javascript" src="mqttws31.js"></script>
                                                                     Reference the WMQ
<script type="text/javascript">
                                                                      supplied MQTT javascript file
  var clientId = "MyUniqueClientID";
 var client;
                                                                                 Connect to the
  function publishMessage() {
                                                                                 MQTT server, and
   client = new Messaging.Client(location.hostname, Number(1883), clientId); 
                                                                                 register callback
   client.onConnectionLost = onConnectionLost;
   client.onMessageArrived = onMessageArrived;
                                                                                 functions
    client.connect({onSuccess:onConnect});
                                                                                 Subscribe to the
  function onConnect() {
   // Once a connection has been made, make a subscription and send a message.
                                                                                 Topic, and publish a
   console.log("onConnect");
                                                                                 message.
   client.subscribe("/TopicLocation");
   message = new Messaging.Message("My publish text!");
   message.destinationName = "/TopicLocation";
                                                                                 Invoke the Javascript
   client.send(message);
                                                                                  function from HTMI
                                 Write callback functions here
</script>
<button type="button" onclick="publishMessage()" name="Connect">Publish a Message</button>
```

#### IBM MessageSight – big connectivity in a box

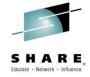

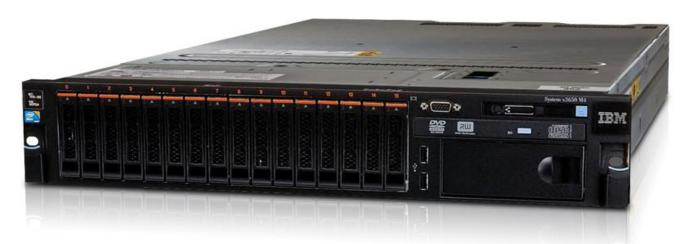

- A secure messaging server appliance optimised to meet the demands of massive scale messaging of machine-to-machine and mobile use cases.
- How massive? One appliance can achieve:
  - 1 million concurrent connections
  - 13 million non-persistent msg/sec
  - 400K persistent msg/sec

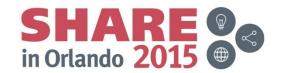

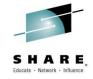

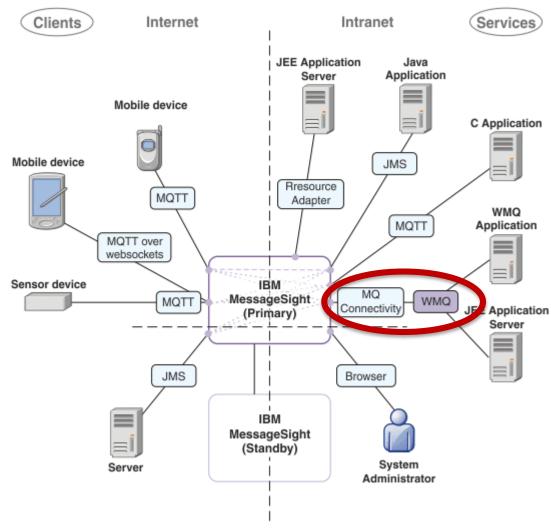

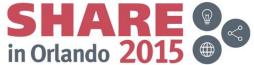

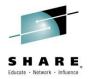

- Built-in MQ connectivity
- Securely extends existing enterprise messaging infrastructures
- Accelerate massive fan-out message delivery to huge numbers of devices
- Reliable bi-directional messaging enabling intelligent decisions based on real-time events

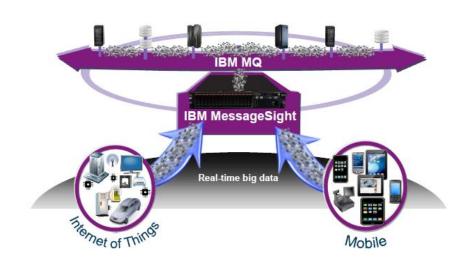

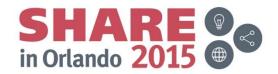

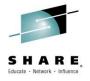

- Very simple to set up
- Queue manager connection
  - Defines how to connect to a queue manager
    - Queue manager name
    - Connection name host name, port
    - Channel name server-connection channel
    - SSL cipher specification (optional)
- Destination mapping rule
  - Defines source and target of messages
    - Rule type topic-to-topic, topic-to-queue, …
    - Queue manager connection one or more
    - Maximum messages to buffer for transmission
    - Retained messages?

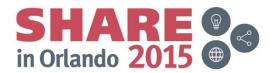

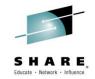

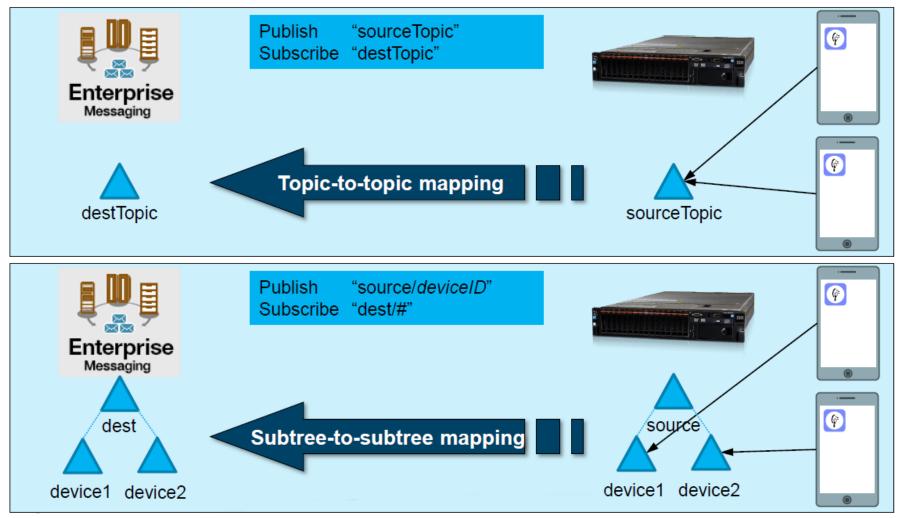

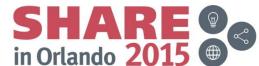

#### **MQTT links**

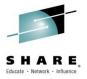

- MQTT homepage:
  - http://mqtt.org
- MQTT Specification
  - http://www.ibm.com/developerworks/webservices/library/ws-mqtt/index.html
- WebSphere MQ and MQ Telemetry
  - http://www-01.ibm.com/software/integration/wmq/
- Mobile Messaging & M2M Client Pack
  - http://www.ibm.com/developerworks/mydeveloperworks/blogs/c565c720-fe84-4f63-873f-607d87787327/entry/download
- MQTT: the Smarter Planet Protocol
  - http://andypiper.co.uk/2010/08/05/mgtt-the-smarter-planet-protocol/
- Lotus Expeditor (MQTT microbroker)
  - http://www.ibm.com/software/lotus/products/expeditor/
- IBM MessageSight
  - www.ibm.com/software/products/gb/en/messagesight/

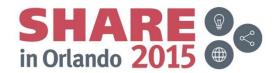

#### **Agenda**

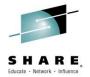

- Does my traditional MQ network make sense in the cloud era?
- Client user growing pains
- Rapid development
- Scalability
- Provisioning MQ for z/OS

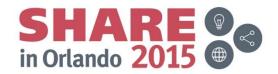

#### Rapid development of messaging applications

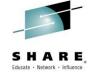

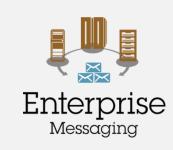

Deliver Messaging
Backbone for Enterprise

Focus on traditional MQ values, rock-solid enterprise-class service, ease-of-operation, breadth of platform coverage, availability, z/OS exploitation

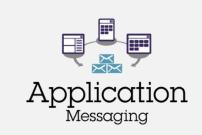

Enable Developers to build more scalable, responsive applications

Focus on app use cases, breadth of languages, ease-of-deployment, micro services, integration with developer frameworks

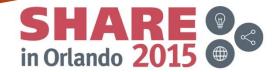

#### **Meet Andy – Messaging application developer**

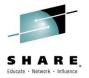

- Wants to product applications that can be field tested in the minimum time possible
- Discovers technologies that are prevalent in his communities
- Uses the best tool for the job
- Intolerant of process / imposed technologies that do not obviously and immediately benefit his application

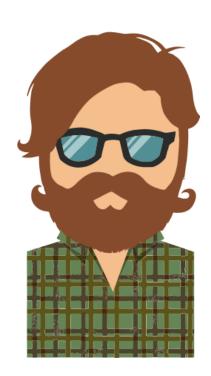

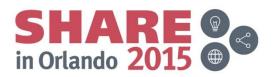

#### Organisational changes

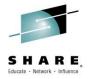

From: Centrally planned IT Architecture

Gives
Work

John
IT Manager

Demand
for MQ
Services

MQ Guy

Developer

Emerges:
Business sponsor driven
Developer led architecture

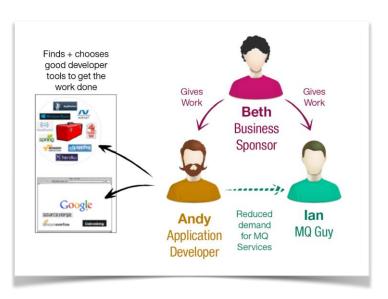

Centrally controlled common standards Planned projects delivering core systems Focused on skills and investment reuse Developers select tools to get the job done Focused on trying new apps and concepts in the market

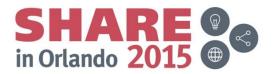

#### **MQ Light: Software and Cloud**

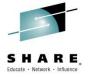

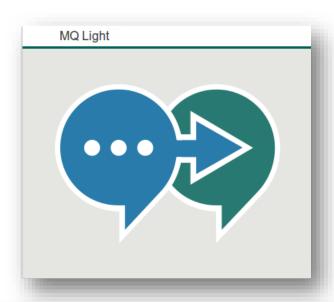

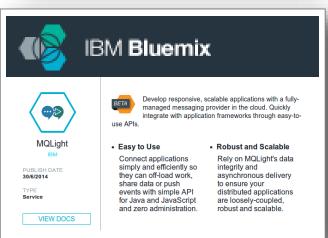

- Messaging that application developers will love to use, helping them make responsive applications that scale easily
- 3 ways to get it:
  - MQ Light software download
  - Bluemix service
  - Statement of Direction for support in MQ Version 8.

in Orlando 20

- Open APIs crafted to feel natural in a growing range of popular languages
- Tooling that makes modular app development easy

#### Software download - First five minute experience

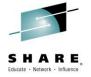

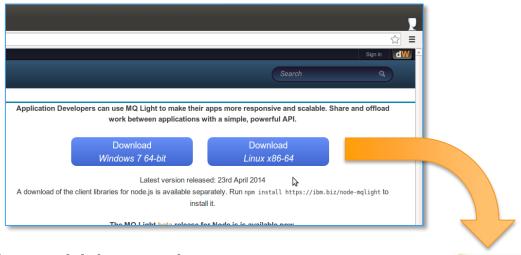

- Download and get coding within 5 minutes
  - Linux-x86-64, Windows7 64 bit, Mac OSX
  - Unzip install
  - Unlimited time developer license (unsupported).
- No administration; just code and go
- Node API client libraries installed using npm package manager
- Tutorials and examples in multiple languages, relevant to actual use

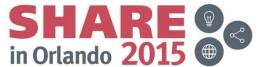

## **MQ Light Messaging Model – Send Messages**

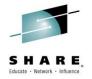

#### **Topic Address Space**

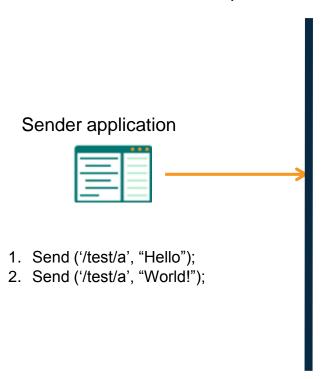

- Applications send messages to a topic.
- A topic is an address in the topic space
  - Either flat or arranged hierarchically.

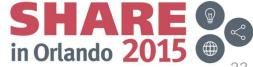

# MQ Light Messaging Model - Simple Receive

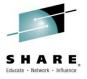

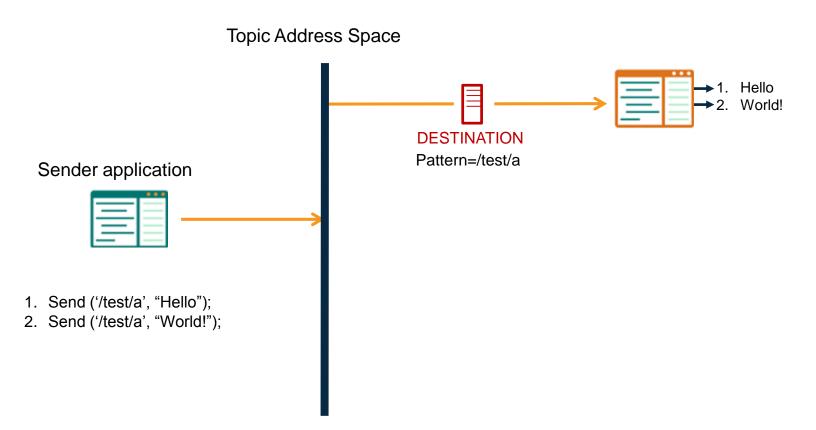

- Applications receive messages by creating a destination with a pattern which matches the topics they are interested in.
- Pattern matching scheme based on MQ.

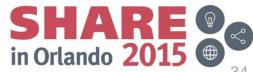

#### **MQ Light Messaging Model – Pub/Sub**

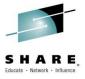

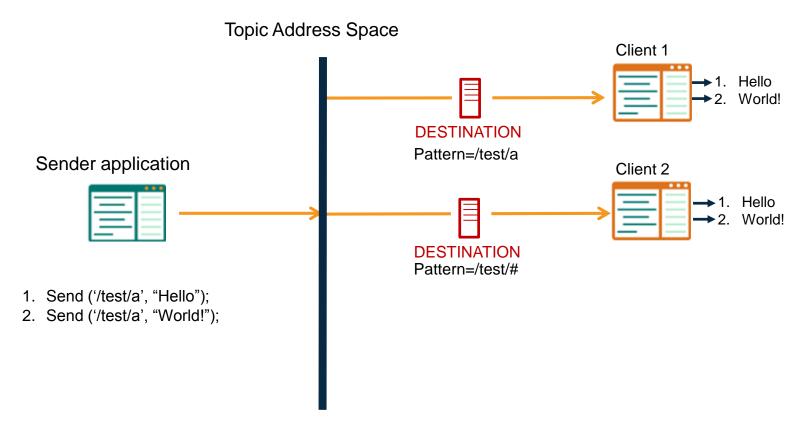

- Multiple destinations can be created which match the same topic
  - Pub/Sub style.

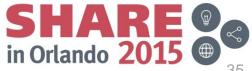

# **MQ Light Messaging Model – Persistent destinations**

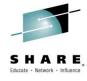

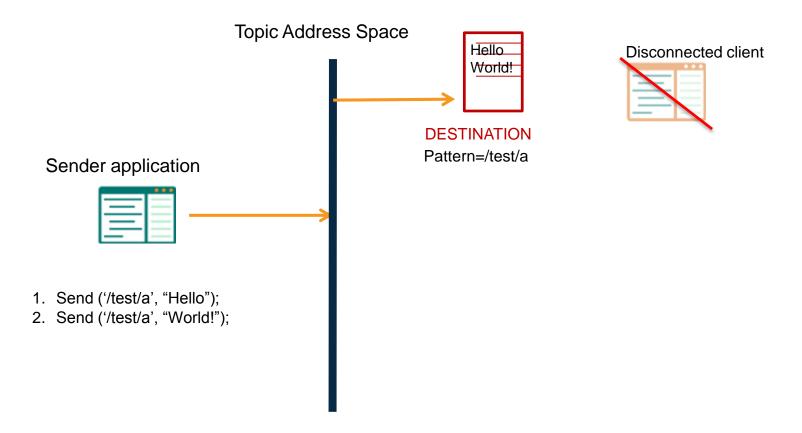

 Destinations persist for a defined "time to live" after receiver detaches.

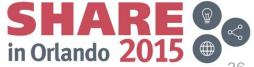

#### **MQ Light Messaging Model – Sharing**

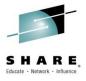

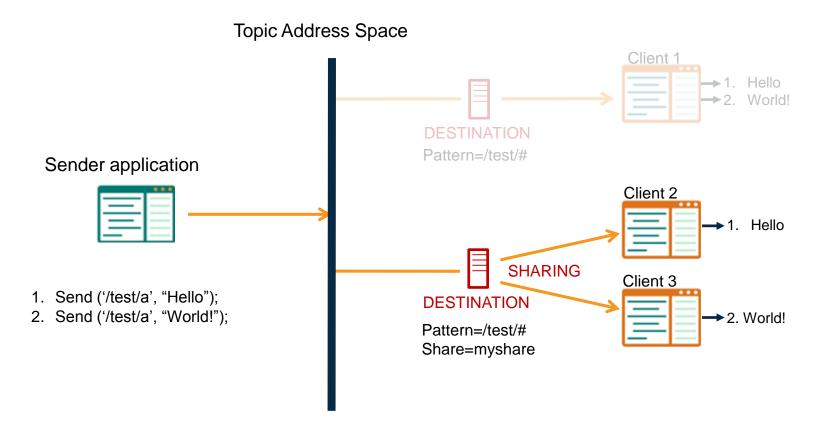

 Clients attaching to the same topic pattern and share name attach to the same shared destination.

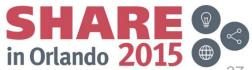

#### **MQ Light Messaging Model – Client takeover**

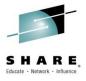

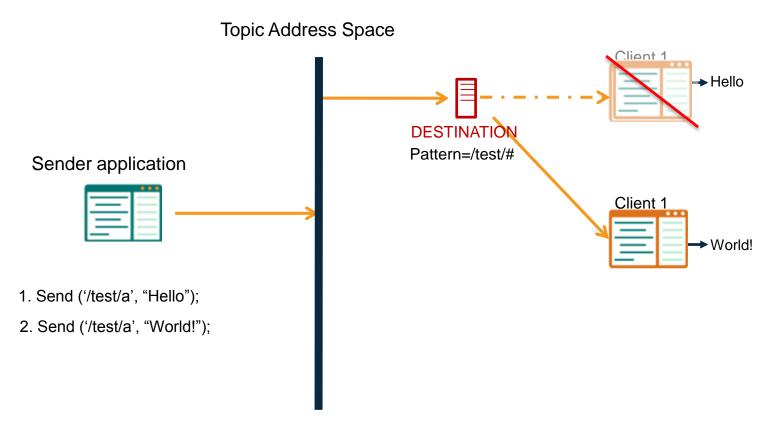

- Applications connect to MQ Light service specifying (optional) client ID.
- Re-using the same client ID takes over the original connection.
  - Ideal for worker takeover in the cloud.

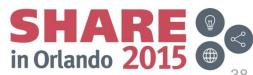

### **MQ Light Messaging Model**

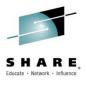

- Messages
  - Payload is either Text or Binary.
  - Content-type is used by clients to transfer JSON
  - Per message time to live.
- Message delivery model
  - At most once delivery (QoS 0)
  - At least once delivery (QoS 1)
  - Acknowledge & Reject messages
  - Control over the number of unacknowledged messages delivered. (link credit)

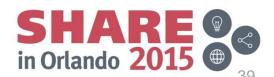

#### **Use Cases**

# SHARE, Educate · Network · Influence

#### **Worker Offload**

Intensive work offloaded and distributed amongst worker processes to be performed asynchronously

- Processing images or videos
- Performing text analytics

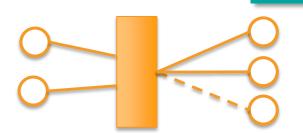

#### **Event Driven**

Take one or more actions when something interesting happens

- Email logs and update dashboards when build finishes
- Upload videos once finished transcoding

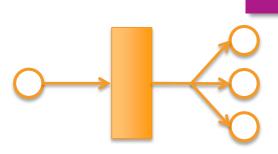

#### **Use Cases**

## SHARE, Educate - Network - Influence

#### **Delayed Processing**

Schedule a task to happen at a specific point in time

- Run in detailed reports when app use is low
- Generate end of day summary

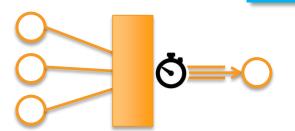

#### **3rd Party Integration**

Ensure applications remain responsive even when 3<sup>rd</sup> party system are not available or responding fast enough

- Updating existing CRM system
- Booking appointment

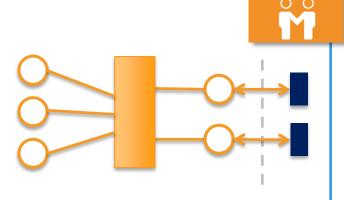

### **MQ Light - WebUI**

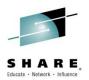

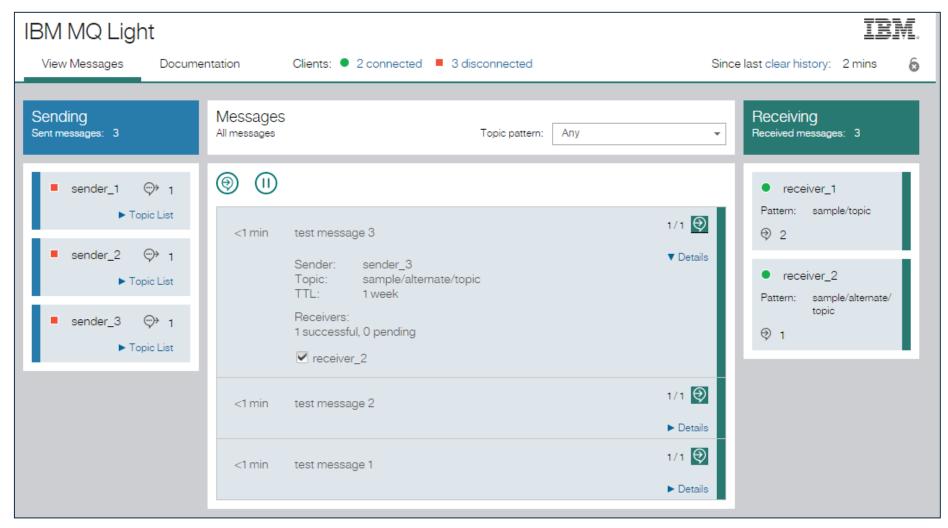

### **Agenda**

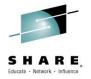

- Does my traditional MQ network make sense in the cloud era?
- Client user growing pains
- Rapid development
- Scalability
- Provisioning MQ for z/OS

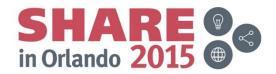

#### MQ Light Support in IBM MQ

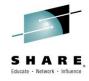

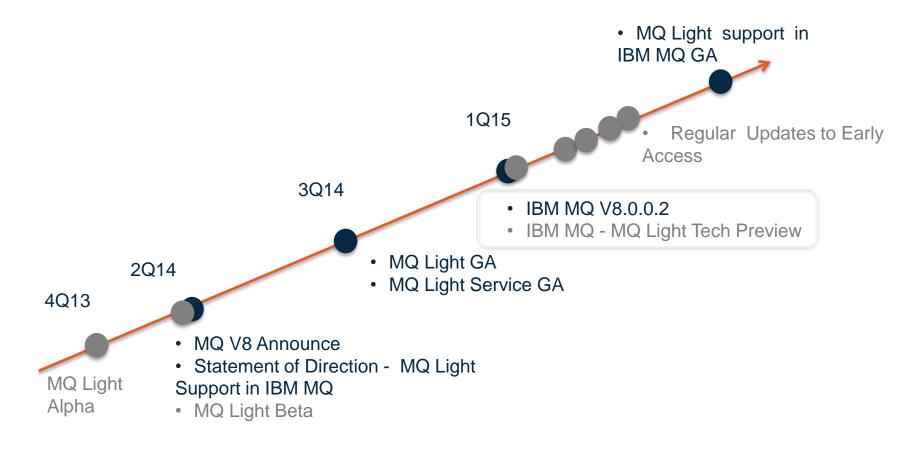

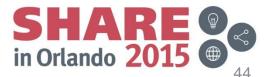

## ★ Open Beta - Available now ★ IBM MQ – MQ Light Tech Preview

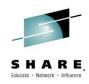

#### Platforms

- Windows 64 Bit
- Linux x86\_64

#### Beta Installation

- Prereq is IBM MQ v8.0.0.2
- Add Tech Preview install media
  - Linux RPM which is installed along side the other MQ RPMs
  - Windows Zip which is manually extracted to an MQ installation

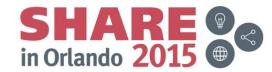

## **New AMQP channel type**

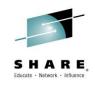

- Adds a channel type of "AMQP"
- Support a subset of the AMQP 1.0 Oasis specification
- Interoperable with MQ FAP and MQTT applications

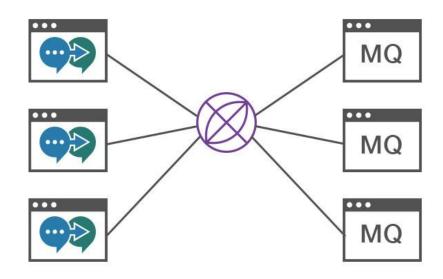

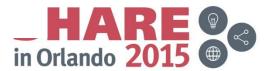

#### 🜟 Open Beta - Available now 🔭

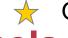

#### **AMQP** channels

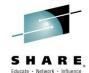

```
😰 🖨 🗊 mwhitehead@ubuntu-vm: /opt/mqmAMQP
                                                           DIS CONN command
dis conn(*) type(conn) where (channel eq myamqp) all
    10 : dis conn(*) type(conn) where (channel eq myamqp) all
AMQ8276: Display Connection details.
   CONN(9658C45405250020)
   EXTCONN(414D5143514D35202020202020202020)
   TYPE(CONN)
   PID(3446)
                                           TID(8)
   APPLDESC(WebSphere MQ Advanced Message Queuing Protocol)
   APPLTAG(java)
                                           APPLTYPE(SYSTEMEXT)
   ASTATE(STARTED)
                                           CHANNEL (MYAMOP)
   CLIENTID(recv_729b7a3)
                                           CONNAME(192.168.56.1)
   CONNOPTS(MOCNO HANDLE SHARE NO BLOCK, MOCNO FASTPATH BINDING)
   USERID(mqm)
                                           UOWLOG( )
   UOWSTDA( )
                                           UOWSTTI( )
   UOWLOGDA( )
                                           UOWLOGTI( )
   URTYPE(OMGR)
   EXTURID(XA FORMATID[] XA GTRID[] XA BQUAL[])
   OMURID(0.0)
                                           UOWSTATE(NONE)
```

Note the new client ID attribute set on the MQ connection

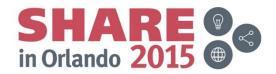

#### 🜟 Open Beta - Available now 🔭

#### **AMQP** channels

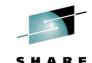

```
🔊 🗐 📵 mwhitehead@ubuntu-vm: /opt/mgmAMQP
                                                     DIS CHSTATUS command
display chstatus(*) chltype(AMQP) clientid(*) all
     2 : display chstatus(*) chltype(AMQP) clientid(*) all
AMQ8417: Display Channel Status details.
                                           CLIENTID(recv_fced6d9)
   CHANNEL (MYAMOP)
   STATUS(RUNNING)
                                           CONNAME(192.168.56.1)
   KAINT(0)
                                           MCAUSER(mwhitehead)
   CLNTUSER( )
                                           MSGSNT(3)
   MSGRCVD(0)
                                           INDOUBTIN(0)
   INDOUBTOUT(0)
                                           PENDING(0)
   LMSGDATE(2015-01-25)
                                           LMSGTIME(03.29.31)
   CHLSDATE(2015-01-25)
                                           CHLSTIME(02.46.16)
   PROTOCOL(AMOP)
```

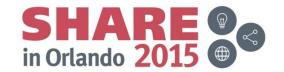

### **MQ** Light on IBM Bluemix

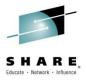

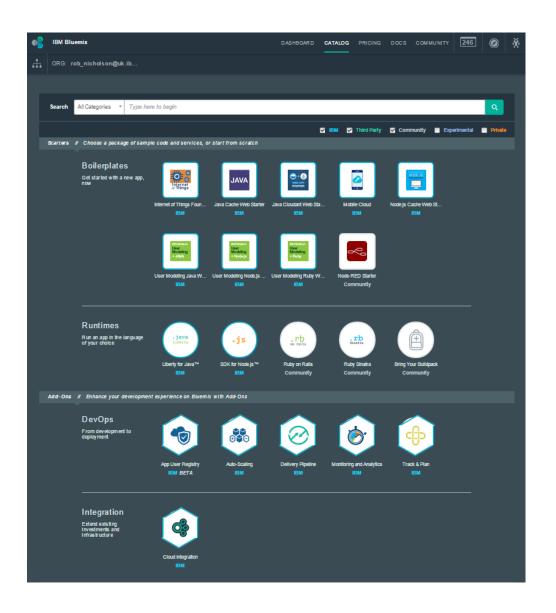

#### Run Your Apps

The developer can chose any language runtime or bring their own. Just upload your code and go.

#### DevOps

Development, monitoring, deployment and logging tools allow the developer to run the entire application

#### **APIs and Services**

A catalog of open source, IBM and third party APIs services allow a developer to stitch together an application in minutes.

#### **Cloud Integration**

Build hybrid environments. Connect to onpremises systems of record plus other public and private clouds. Expose your own APIs to your developers.

#### Built on IBM SoftLayer

Runs automatically on top of IBM's leading infrastructure as a service. No need to worry about provisioning or managing infrastructure.

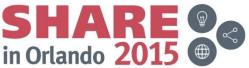

### Introduction to MQ Light Service

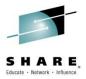

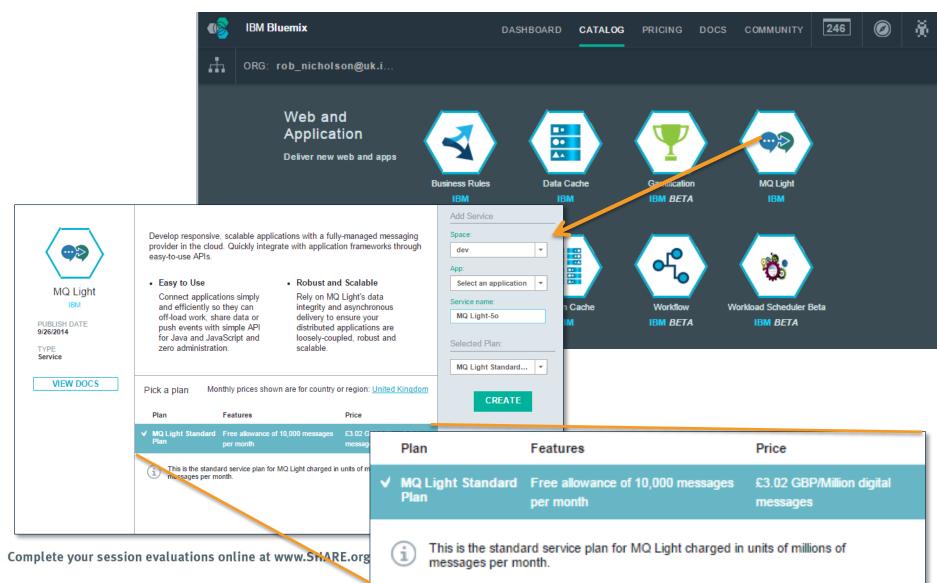

## Some other example cloud deployment patterns for MQ...

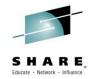

- Hypervisor editions
- IBM PureSystems patterns
  - MQ support for PureSystems virtual patterns (vsys.next) just released in 8.0.0.3
- MQ on Azure

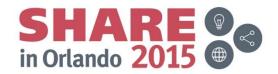

#### **MQ** Hypervisor edition

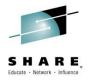

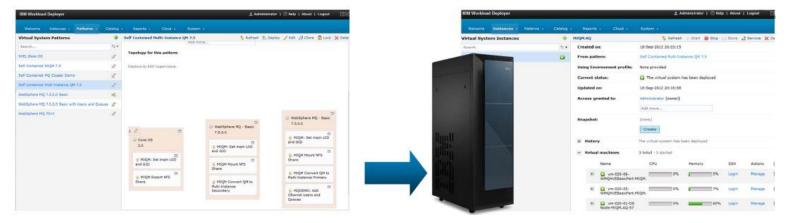

- MQ Hypervisor Editions allow automation and standardisation of the traditional approach to provisioning messaging systems, which combined with IBM Workload Deployer/PureApp gives many benefits:
  - Standardization of software images reduces risk and uncertainty
  - Automated provisioning reduces errors and speeds time to value
  - Repeatable configuration across sets of machines is quicker and less errorprone
  - Applying software maintenance is simpler and quicker using IWD/IPAS GUI or CLI
  - Comprehensive history/audit is maintained
  - License tracking is integrated

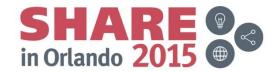

#### MQ support for IBM PureSystems virtual patterns

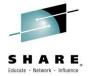

- Conceptually similar to hypervisor but separates MQ package from OS
- Drag and drop MQ onto Core OS image to compose VM configuration e.g.
  - DB2 / IIB / WAS and Multiple QMs on a VM
- Support for HA/DR with multi-instance Queue Managers
- Management and maintenance of MQ via PureApp console
- Delivered as core component of MQ from 8.0.0.3 onwards
- Available in:
  - Pure Application System (on-premise)
  - Pure Application Service (on Softlayer)
  - Pure Application Software (bring your own hardware)

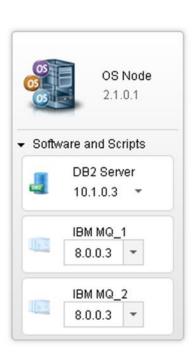

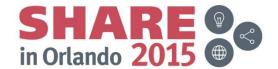

#### MQ support for IBM PureSystems virtual patterns

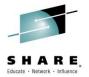

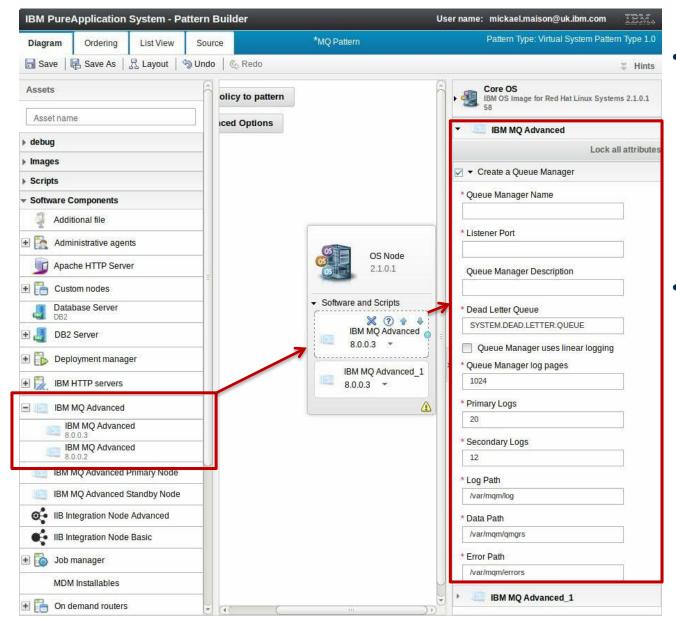

- Selecting to deploy an instance of the MQ package allows automatic creation and configuration of an MQ queue manager
- once deployed, the system runs as a standard MQ Advanced queue manager, with the same capabilities as a natively installed queue manager on that platform

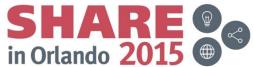

#### **MQ** on Azure

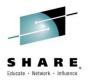

 Recently announced offering allows enterprises to deploy existing IBM licences into managed systems in the Azure cloud

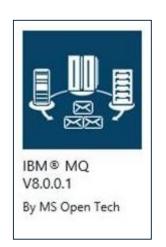

- MQ is now available as a deployable pattern
- Enables scalable MQ deployments using Azure's platform- and infrastructure-as-service capabilities

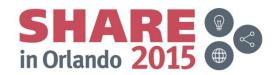

#### Links

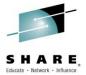

- MQ Light
  - https://developer.ibm.com/messaging/mq-light/
- MQ Light for Bluemix
  - http://www.bluemix.net
- MQ Hypervisor edition for Red Hat
  - http://www.ibm.com/software/products/en/wmg-hyper-redhat/
- MQ Hypervisor edition for AIX
  - http://www.ibm.com/software/products/en/wmq-hypervisor-aix
- What's new for virtual system patterns in Pure Application System 2.0
  - http://www.ibm.com/developerworks/websphere/library/techarticles/1412\_apte/1412\_apte.html
- IBM MQ 8.0.0.3 Virtual System Pattern
  - https://www.ibm.com/developerworks/community/blogs/explorepatterns/entry/IBM\_MQ\_8\_0\_0\_3\_Virtual\_System\_ Pattern?lang=en
- MQ on Microsoft Azure
  - https://msopentech.com/blog/2014/11/04/ibm-websphere-mq-db2-now-microsoft-azure/
- Extending IBM WebSphere MQ WebSphere Message Broker to the Clouds
  - https://ibm.biz/BdENPZ

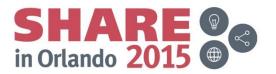

### **Agenda**

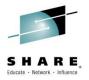

- Does my traditional MQ network make sense in the cloud era?
- Client user growing pains
- Rapid development
- Scalability
- Provisioning MQ for z/OS

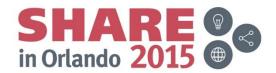

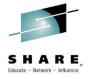

### mqaas – Using z/OSMF to provision MQ for z/OS

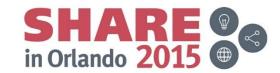

### **Agenda**

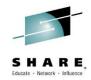

- z/OS Cloud Services Objectives
  - Rapidly stand up/down z/OS subsystems
- mqaas POC Objectives
- mqaas POC Approach
  - Queue Manager Configuration Tasks
  - Tasks to provision/de-provision Queue Managers
  - z/OSMF Workflows
  - z/OSMF MQ Workflows
  - REST APIs to invoke z/OSMF Workflows
- Benefits of using such Services
- mqaas POC future work
- Questions

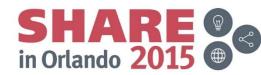

### z/OS Cloud Services Objectives

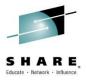

- A zBLC Initiative
  - Proof of Concept to provide zCloud services
- Provision/De-provision z/OS Middleware Subsystems
  - MQ, CICS, DB2, IMS and Liberty Profile Server
  - For use by Application Developers/Testers (Service Consumers)
- Self-Service, Rapid, On Demand and With Ease
  - At a click of a button from a Service Portal
  - Automated
  - Minimum/No input parameters
  - No z/OS/JCL skills required
- System Administrators (Service Providers) to have overall control
  - Pre-allocate infrastructure
  - Control usage via pre-set properties and customizable scripts/workflows
  - Enforce corporate/site resource naming standards

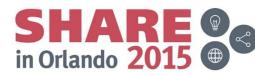

### z/OS Cloud Services Objectives

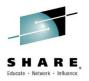

- Following discussions with numerous z/OS customers, a proof of concept (POC) was kicked off in 1Q 2015 to provide services to provision and de-provision MQ, CICS, DB2, IMS and Liberty Profile subsystems (in this presentation, we focus on the provisioning/de-provisioning of MQ for z/OS subsystems (this includes both the Queue Manager and Channel Initiator address spaces).
- Provision/de-provision should be:
  - Self-service and on demand. It should be possible for application developers and testers (i.e. the Service Consumers) to provision/de-provision subsystems on demand at a click of a button from a graphical user interface.
  - Rapid and with ease, with little or no z/OS skill required. It should be possible to invoke services at
    the push of a button from the user interface with no/minimum parameters. Services should drive
    automated and customizable scripts/workflows to provision/de-provision subsystems. Subsystems
    are for DEV/TEST use but maybe also for QA/PROD. But, typically expect to provision in
    DEV/TEST and promote through to QA and PROD.
- System programmers/administrators (i.e. the Service Providers) should be able to maintain overall
  control. They should be able to define an infrastructure onto which subsystems can be provisioned via
  automated scripts. By using scripts, system programmers/administrators can pre-set values for properties
  and define corporate naming standards.

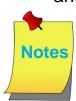

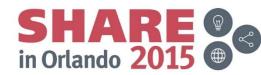

#### Rapidly stand-up/down z/OS Subsystems

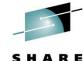

in Orlando 2015

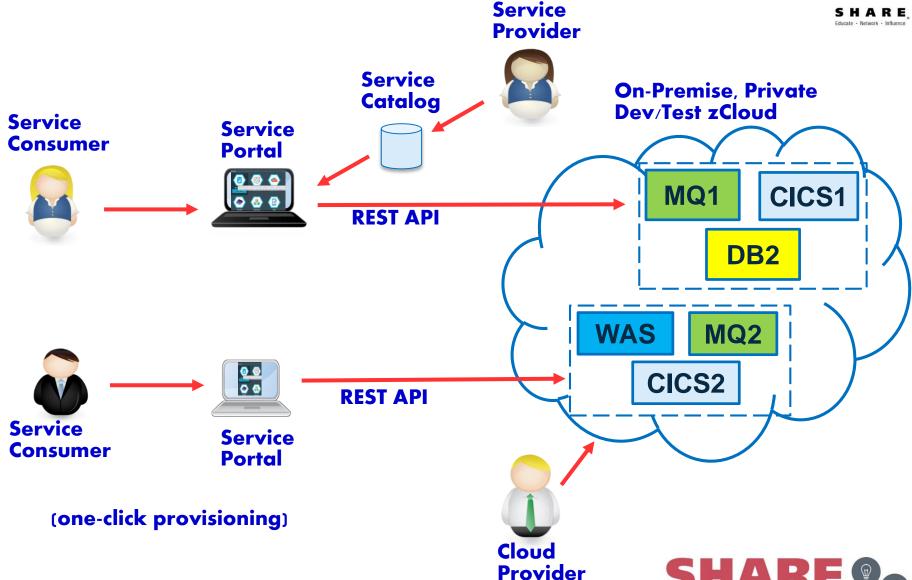

Complete your session evaluations online at www.SHARE.org/Orlando-Eval

IBM Hursley Park Tues Aug 11th, 2015 62

### mqaas POC - Objectives

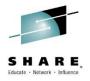

- Provide System Services to:
  - Provision/De-provision a standalone Queue Manager
  - Define/Display Queues

Complete your session evaluations online at www.SHARE.org/Orlando-Eval

Invoke Services via a REST API

### mqaas POC - Objectives

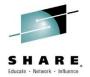

- In Phase 1 of the POC, the objectives for MQ for z/OS as a service (mqaas) were to provide services to:
  - Provision/de-provision a standalone Queue Manager.

(Queue Managers in a Queue Sharing Group (QSG) may be considered later).

Define/Display Queues

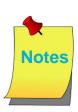

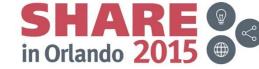

### mqaas POC - Approach

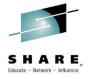

- Looked at:
  - Current Queue Manager Configuration tasks
  - Tasks for provisioning/de-provisioning Queue Managers
  - z/OSMF Workflows the Building Blocks
  - MQ z/OSMF Workflows
  - REST APIs to invoke MQ z/OSMF workflows

IBM Hursley Park Tues Aug 11th, 2015 65

### **Queue Manager Configuration Tasks**

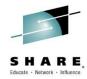

| Task                                                                         |
|------------------------------------------------------------------------------|
| Task 1: Identify the z/OS system parameters                                  |
| Task 2: APF authorize the WebSphere MQ load libraries                        |
| Task 3: Update the z/OS link list and LPA                                    |
| Task 4: Update the z/OS program properties table                             |
| Task 5: Define the WebSphere MQ subsystem to z/OS                            |
| Task 6: Create procedures for the WebSphere MQ queue manager                 |
| Task 7: Create procedures for the channel initiator                          |
| Task 8: Define the WebSphere MQ subsystem to a z/OS WLM service class        |
| Task 9: Select and set up your coupling facility offload storage environment |
| Task 10: Set up the coupling facility                                        |
| Task 11: Implement your ESM security controls                                |
| Task 12: Update SYS1.PARMLIB members                                         |
| Task 13: Customize the initialization input data sets                        |
| Task 14: Create the bootstrap and log data sets                              |
| Task 15: Define your page sets                                               |
| Task 16: Add the WebSphere MQ entries to the DB2 data-sharing group          |
| Task 17: Tailor your system parameter module                                 |
| Task 18: Tailor the channel initiator parameters                             |

For POC, assume SMPE install of MQ plus some tasks already done by System Programmer

For POC, stand-alone QMgr, QSG to be considered later

For POC, stand-alone Qmgr, QSG to be considered later

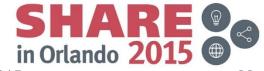

Complete your session evaluations online at www.SHARE.org/Orlando-Eval

IBM Hursley Park Tues Aug 11th, 2015 66

### Queue Manager Configuration Tasks ...

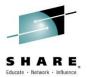

#### Task

Task 19: Set up Batch, TSO, and RRS adapters

Task 20: Set up the operations and control panels

Task 21: Include the WebSphere MQ dump formatting member

Task 22: Suppress information messages

Task 23: Update your system DIAG member for AMS

Task 24: Create procedures for Advanced Message Security

Task 25: Set up the started task user Advanced Message Security

Task 26: Grant RACDCERT permissions to the security administrator for Advanced Message Security

Task 27: Grant users resource permissions for WebSphere MQ Advanced Message Security

All to be considererd later

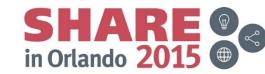

### **Queue Manager Configuration Tasks**

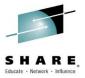

- For the POC, we tackle the tasks in turquoise in the provision.xml workflow (see next slide).
- The POC does not do much in the Channel Initiator yet
  - Services to configure ports, listeners and channels will be considered in the future
- We have yet to consider how some of the tasks in white (i.e SMPE installs, setting program properties, setting link pack areas, etc) should be handled. These system operations may be handled by new function that is yet to be designed and written in z/OSMF.
- We are only creating a standalone Queue Manager for the POC so tasks to do with configuring a Queue Manager to be a member of a Queue Sharing Group (QSG) will be addressed at a later date.
- We will also consider automating tasks to configure adapters, dump formatters, etc. at a later date.
   Though some of these may be handled by new function yet to be designed and written in z/OSMF.
- In the future, we hope to identify those steps in a workflow that are common to provisioning/deprovisioning z/OS subsystems and code them only once. Currently each z/OS subsystem has its own implementation of the steps in a workflow.
- Today, TCPIP ports have to be manually configured
  - Port assignment for specific jobs in z/OS Communication Server
  - MQ uses port 1414 by default but users can change and/or define additional ports
     In future, we will use z/OS Communication Server RESTful Cloud Services to configure TCP/IP stacks and ports

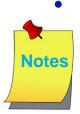

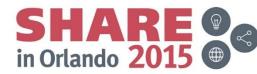

#### Steps to provision a z/OS Queue Manager

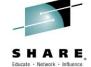

| Step | Description                               | JCL          |
|------|-------------------------------------------|--------------|
| 1    | Specify Queue Manager Criteria            | -            |
| 2    | Define APF Load Library                   | CSQ4ZNAP.jcl |
| 3    | APF authorise the Load Library            | CSQ4ZAAU.jcl |
| 4    | Generate MQ Initialization Parms (ZPARms) | CSQ4ZZPM.jcl |
| 5    | Define BSDS and Logs                      | CSQ4ZNBL.jcl |
| 6    | Define Pagesets                           | CSQ4ZNPG.jcl |
| 7    | Construct QMGR startup JCL                | CSQ4ZMST.jcl |
| 8    | Use SETSSI to define subsystem to z/OS    | CSQ4ZSSI.jcl |
| 9    | Construct CHINIT Startup JCL              | CSQ4ZCHN.jcl |
| 10   | Construct DISX (CHINIT startup command)   | CSQ4ZDSX.jcl |
| 11   | Disable subsystem security                | CSQ4ZNSE.jcl |
| 12   | Start QMGR                                | CSQ4ZSQM.jcl |

Further potential to merge and reduce steps Or add installation specific steps (e.g. perform IVP, backups, monitoring, etc.)

#### Steps to de-provision a z/OS Queue Manager

| Step | Description                           | JCL          |
|------|---------------------------------------|--------------|
| 1    | Stop Channel Initiator                | CSQ4ZTCN.jcl |
| 2    | Stop Queue Manager                    | CSQ4ZTQM.jcl |
| 3    | Wait for Subsystems to stop           | CSQ4ZWSS.rex |
| 4    | Delete subsystem security permissions | CSQ4ZDSE.JCL |
| 5    | Delete MQ specific Datasets           | CSQ4ZDDS.JCL |

De-provision everything that was provisioned (but undo of SETSSI not supported yet)

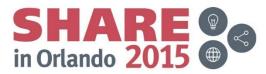

Complete your session evaluations online at www.SHARE.org/Orlando-Eval

#### Steps to provision a z/OS Queue Manager

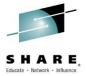

- Notice that we have introduced a few additional steps.
  - For example, 'Specify Queue Manager Criteria'. If the workflow is run (performed) manually from within z/OSMF, criteria like:
    - Environment
    - Subsystem ID
    - User ID
    - Enable/Disable Security

can be specified but, if the workflow is run 'automatically' from the http client, these values are currently hardcoded overrides on the POST REST API call.

Emphasise that we are performing a set of steps here and not just running a 'crtmqm' command. Though, the overall provision.xml workflow can be viewed as being equivalent to 'crtmqm'.

The next slides highlight some points about workflows and their associated files.

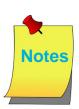

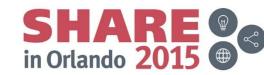

#### z/OSMF Workflows – the Building Blocks

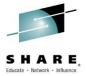

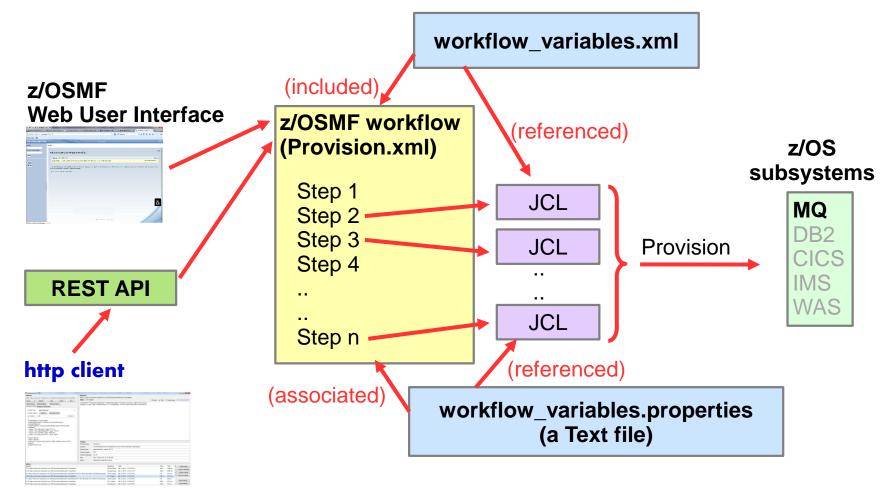

Note: Steps in a workflow can a) just gather data, b) submit JCL, c) invoke a REXX EXEC/shell script, d) call another workflow.

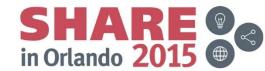

### z/OSMF Workflows – the Building Blocks

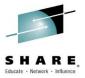

- A z/OSMF workflow consists of:
  - XML file(s) that Define a set of steps to be performed, typically in sequence
  - A Variable File (optional) that lists the variables in use by a workflow
  - A properties file (optional) that defines the initial values for the variables
- Workflow instances are:
  - Created from workflow XML files
- A step in a workflow can:
  - Just gather input
  - Submit an associated JCL job
  - Invoke an associated REXX exec/shell script
  - Call another workflow
- Workflows are driven:

**Notes** 

**IBM Hursley Park** 

- By a REST API
- From a z/OSMF Web User Interface
- The picture on the previous slide shows the structure of a z/OSMF workflow.
- Variables can be defined inline (within a workflow XML file) but, if they are defined in a separate variable XML file they can
  be included in more than one workflow. For example, it is likely that variables referenced by a provision workflow XML file
  may also be referenced by a de-provision workflow XML file.
- The variables can also be assigned default values (properties) inline (within a workflow XML file) but, if they are defined in a separate properties file (which is simply a flat text file) they can be customized with ease. For example, once the XML workflow and variable files are defined, they don't need to be touched again. Only the properties file need be updated to customize the values of the variables.

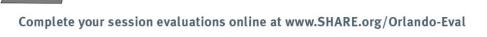

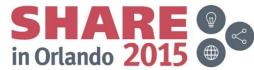

### mqaas POC - Provisioning the QMgr

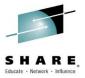

#### http Client (frontend)

- Firefox plugin http requester REST API client (could also use GOOGLE's POSTMAN plugin)
  - Issues REST APIs to drive Services on the backend z/OS system
    - POST is issued to create a z/OSMF workflow
    - PUT is issued to start (run) a workflow
- z/OSMF Web User Interface

#### Services (development)

- Implemented as z/OSMF workflows (xml, properties and JCL files)
  - Apache Velocity scripting used to simplify JCL (see later example)
- Created in an XML editor.
- FTPed to backend
- Held in a directory in Unix System Services
- z/OSMF instance can also be created and run via the z/OSMF Web User Interface

#### Services (backend)

- z/OSMF workflow instances:
  - Created as a result of POST requests from the http client
  - Started as a result of PUT requests from the http client
    - Provision/de-provision Queue Managers (and Channel Initiators)

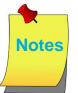

#### **Host (backend)**

z/OS System with the MQ load libraries pre-installed

Target for running provisioned Queue Managers (and Channel Initiators)

SHARE In Orlando 2015

#### z/OSMF MQ Workflows

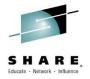

- The MQ provision.xml workflow file consists of steps to:
  - Customize and Configure a Queue Manager
  - Start the Queue Manager (and Channel Initiator)
- The MQ deprovision.xml workflow file consists of steps to:
  - Stop the Queue Manager (and Channel Initiator)
  - Delete all resources that were created when provisioning the Queue Manager
- The queueServices.xml workflow file consists of steps to:
  - Define a Queue
  - Display a Queue

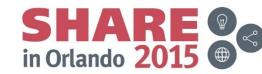

#### z/OSMF MQ Workflows

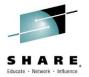

- We discuss the current customization tasks required to configure a Queue Manager in the next two slides.
- We then discuss:
  - A) The customization tasks that we perform in the provision.xml workflow to provision a Queue Manager.
  - B) The tasks that we perform in the deprovision.xml workflow to de-provision a Queue Manager.

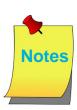

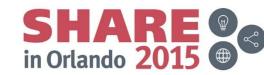

### provision.xml – steps to define datasets

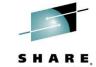

```
C:\zosmf\mqprov\provision.xml - Notepad++
File Edit Search View Encoding Language Settings Macro Run Plugins Window ?
  ] 🖶 🔛 🖶 🕞 🕞 🧸 🖟 👫 🐚 🖒 🕽 😅 🛗 🫬 🔍 🤫 🖫 🚍 🚍 🖘 🧷 💽 🗨 🗷 🕟 🕟 🕟 🕞 🕬 🕞
🖹 provision.xml 🗵 🔡 workflow_variables.xml 🗵 🔡 workflow_variables.properties 🗵 🔡 CSQ4ZNAP.jcl 🗵 🔡 CSQ4ZAAU.jcl 🗵 🔡 CSQ4ZZPM.jcl 🗵 🔡
 99
             Step - Define the BSDS and LOG DATASETS
             ***********
100
101
        <step name="defBSDSLogs" optional="false">
          <title>Define the BSDS and Log Datasets</title>
103
          <description>Job CSQ4ZNBL.jcl defines the BSDS and Log Datasets.</description>
104
          cpreregStep name="genInitParms"/>
105
          <instructions>Job CSQ4ZNBL.jcl defines the BSDS and Log Datasets.</instructions>
106
          <weight>1</weight>
107
          <skills>MO administration</skills>
108
          <autoEnable>true</autoEnable>
109
          <template
             111eTemplate substitution="true">CSQ4ZNBL.jcl</i>
110
111
               ubmitAs>JCL</submitAs>
            <maxLrecl> 00</maxLrecl>
113
          </template>
114
        </step>
115
116
             ********
117
             Step - Define the PAGESETS
             *********
118
119
        <step name="defPAGE" optional="false">
120
          <title>Define the PAGESETS</title>
121
          <description>Job CSQ4ZNPG.icl defines the PAGESETs.</description>
122
          cpreregStep name="defBSDSLogs"/>
123
          <instructions>Job CSQ4ZNPG.icl defines the PAGESETs.</instructions>
124
          <weight>1</weight>
125
          <skills>MQ administration</skills>
126
          <autoEnable>true</autoEnable>
127
          <template>
              1eTemplate substitution="true">CSQ4ZNPG.jcl<\fileTemplate>
128
129
              submitAs>JCL</submitAs>
            <maxLrecl>
131
          </template>
132
        </step>
```

#### Note:

Step to Define BSDS and LOGS. Submits JCL job CSQ4ZNBL.

#### Note:

Step to Define PAGESETs. Submits JCL job CSQ4ZNPG.

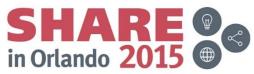

### provision.xml – steps to define datasets

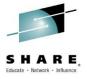

- This slide shows a snapshot of the provision.xml file.
- Two steps are shown:
  - defBSDSLogs submits JCL job CSQ4ZNBL.JCL to define the BSDS and Logs
  - defPAGE submits JCL job CSQ4ZNPG.JCL to define the PAGESETs.
- Notice that the defBSDSLogs step is defined as a pre-requisite step to the defPAGE step
- Also note that both steps are defined to be performed automatically.

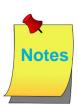

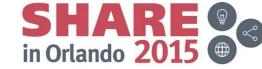

#### workflow variables.xml

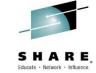

```
C:\zosmf\mgprov\workflow_variables.xml - Notepad++
File Edit Search View Encoding Language Settings Macro Run Plugins Window ?
  🕽 🖶 🖿 📞 🖫 🖟 🧢 🖟 🛣 🎮 🖿 🗩 🗨 🖷 👚 💮 🗷 🕒 🕒 🕩 🕒 🕒 🗷
블 provision.xml 🖾 블 workflow_variables.xml 🚨 블 workflow_variables.properties 🗵 블 CSQ4ZNAP.jcl 🗵 블 CSQ4ZAAU.jcl 🗵
         <variable name="CSQ ENVIRONMENT" scope="instance">
 11
 12
           <label>ENVIRONMENT</label>
 13
           <abstract>Environment for which the queue manager is to be provision
           <description>The environment for which the queue manager is to be pro
 14
 15
           <category>MQ</category>
           <string valueMustBeChoice="true">
 16
 17
               <choice>DEV</choice>
 18
               <choice>TEST</choice>
               <choice>QA</choice>
 19
               <choice>PROD</choice>
 21
           </string>
 22
         </variable>
         <variable name="CSQ DEV DUAL BSDS" scope="instance"</pre>
 23
 2.4
           <label>DEV DUAL BSDS
                                                                               Note:
 25
           <abstract>Dual BSDS for DEV</abstract>
           <description>Are dual BSDSs to be used for DEV ?</description>
 26
 2.7
           <category>MQ</category>
           <boolean>
 29
           </boolean>
 30
         </variable>
         <variabl    name="CSQ DEV DUAL ACTV LOGS" scope="instance"</pre>
 31
                                                                               - etc.
           <label>DEV DUAL ACTIV LOGS</label>
 33
           <abstract>Dual Active Logs for DEV</abstract>
           <description>Are dual Active Logs to be used for DEV ?</description>
 34
           <category>MQ</category>
           <boolean>
 36
           </boolean>
         </wariable>
```

Variables to control properties for DFV environment:

- CSQ DEV DUAL BSDS
- CSQ DEV DUAL ACTV LOGS

### workflow\_variables.xml

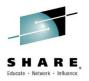

- This slide shows a snapshot of the workflow\_variables.xml file. It highlights the set of variables that are
  used to define the values of properties used when provisioning a Queue Manager for DEVelopment
  purposes.
- The workflow\_variables.xml file similarly contains sets of variables that are used to define the values of properties used when provisioning a Queue Manager for TEST, QA or PROD.

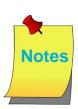

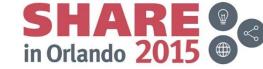

#### workflow\_variables.properties

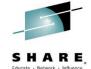

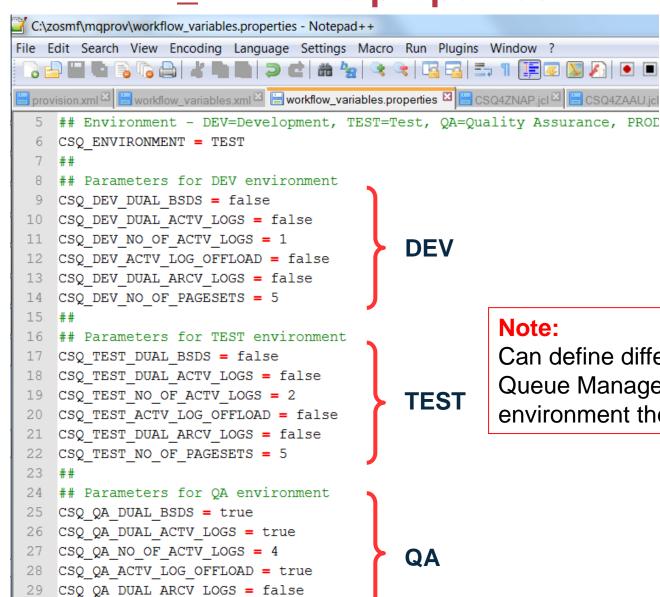

CSQ QA NO OF PAGESETS = 8

#### Note:

Can define different characteristics for Queue Managers based on the environment they are being created for !

in Orlando 2015

### workflow\_variables.properties

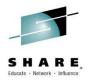

• This slide shows a snapshot of the workflow\_variables.properties file. It highlights how different properties can be set for environment specific variables to define different characteristics for the Queue Manager being provisioned (e.g. 1 active log for DEV, 2 active logs for TEST, 4 active logs for QA, etc.)

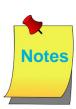

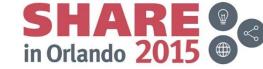

#### **Automatic variable substitution**

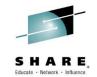

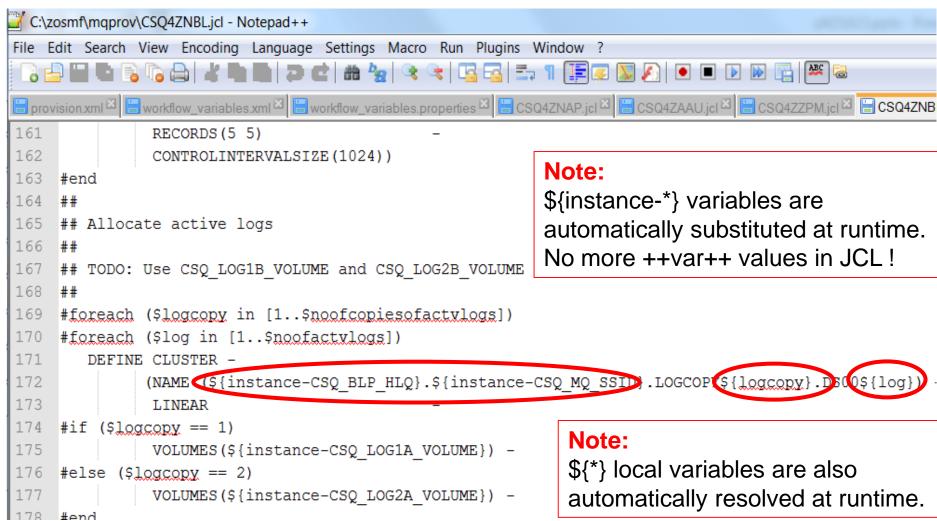

Complete your session evaluations online at www.SHARE.org/Orlando-Eval

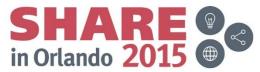

#### **Automatic variable substitution**

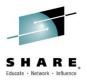

- This slide shows a snapshot of CSQ4ZNBL.JCL (JCL to define the BSDS and Logs). It highlights the \${instance-\*} z/OSMF variables which are automatically substituted at runtime with values defined in the properties file or with overriding values specified at workflow creation time (if creating the workflow via the POST REST API) or at workflow runtime (if running the workflow via the z/OSMF Web User Interface).
- In the current MQ configuration task sample JCL, System Administrators need to manually replace ++var++ values with values that are suitable for their environment.

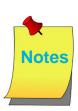

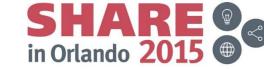

### **Apache Velocity Scripting to limit JCL**

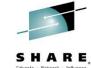

in Orlando 2015

```
C:\zosmf\mqprov\CSQ4ZNBL.jcl - Notepad++
File Edit Search View Encoding Language Settings Macro Run Plugins Window ?
블 provision.xml 🗵 📙 workflow_variables.xml 🗵 🗎 workflow_variables.properties 🗵 🗎 CSQ4ZNAP.jcl 🗵 🗎 CSQ4Z
161
                RECORDS (5 5)
162
                CONTROLINTERVALSIZE (1024))
163
     #end
      ##
164
165
      ## Allocate active logs
                                                               Note:
     ##
166
                                                               Can use Apache Velocity 'foreach'
167
      ## FCDO: Use CSQ LOG1B VOLUME and CSQ LOG2B VOLUME
                                                               loops to avoid repetitive JCL!
168
     #foreach $logcopy in [1..$noofcopiesofactvlogs])
      #foreach (log in [1.. \noofactvlogs])
         DEFINE CLUSTER -
                (NAME (${instance-CSQ BLP HLQ}.${instance-CSQ MQ SSID}.LOG
                LINEAR
      #if ($logcory == 1)
17
                VDLUMES(${instance-CSQ LOG1A VOLUME}) -
     \#else (\$loccopy == 2)
17
                 /OLUMES(${instance-CSQ LOG2A VOLUME}) -
178
     #end
179
                SHAREOPTIONS (2 3)
                RECORDS (180000) )
180
181
            DATA
182
                (NAME(${instance-CSQ BLP HLQ}.${instance-CSQ MQ SSID}.LOGO
```

Complete your session evaluations online at www.SHARE.org/Orlando-Eval

### **Apache Velocity Scripting to limit JCL**

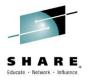

• This slide shows a snapshot of the CSQ4ZNBL (define BSDS and Logs) JCL to highlight how z/OSMF allows the use of Apache Velocity Scripting Language statements to limit JCL statements. Notice how the number of a active logs can be defined within a foreach loop. This means that the DEFINE CLUSTER command to define the active log need not be coded repeatedly for each active log (as is the case with the current MQ sample JCL for customizing the Queue Manager).

Apache Velocity Scripting Language statements clearly need to be added to the JCL but this example shows just how powerful they can be.

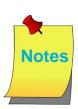

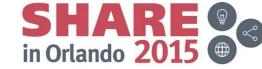

#### Step to invoke a REXX exec

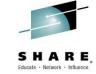

```
C:\zosmf\mqprov\deprovision.xml - Notepad++
File Edit Search View Encoding Language Settings Macro Run Plugins Window ?
  ) 🖶 🖿 🖶 🕞 🤚 📥 📥 🖿 🖺 🥃 🤝 😭 🚍 🚍 🖷 📜 🐷
 🖶 CSQ4ZNBL.jcl 🖾 📙 CSQ4ZNPG.jcl 🖾 🛗 CSQ4ZMST.jcl 🖾 🛗 CSQ4ZSSl.jcl 🖾 🛗 CSQ4ZCHN.jcl 🖾 🛗 CSQ4ZDS>
 62
           <autoEnable>true</autoEnable>
  63
           <template>
             <fileTemplate substitution="true">CSQ4ZTQM.jcl</fileTemplate>
  64
             <submitAs maxRc="0">JCL</submitAs>
  65
             <maxLrecl>80</maxLrecl>
  66
           </template>
  67
  68
         </step>
  69
 70
              Step - Wait for Channel Initiator and Queue Manager to STOP
 71
 72
         <step name="waitForSSstop" optional="false">
 73
           <title>Wait for Subsystems to Stop</title>
 74
           <description>REXX Exec CSQ4ZWSS.rex waits for the Channel Initi
 75
           cpreregStep name="stopQMGR"/>
 76
           <instructions>Wait for Channel Initiator and Queue Manager to s
 77
           <weight>1</weight>
           <skills>MQ administration</skills>
 78
 79
           <autoEnable>true</autoEnable>
 80
           <template≥
             <first-interpolate substitution="true">CSQ4ZWSS.rex</fileTemplate>
 81
              submitAs maxRc="0">TSO-REXX-JCL</submitAs>
 82
             <maxLrecl>1024</maxLrecl>
 83
           </template>
```

#### Note:

REXX exec waits for QMgr to stop before proceeding to next step.

Complete your session evaluations online at www.SHARE.org/Orlando-Eval

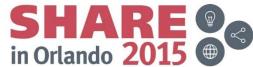

### Step to invoke a REXX exec

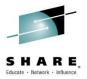

- This slide shows a snapshot of the deprovision.xml file which has a step to invoke a REXX exec. The exec
  determines if the Queue Manager and Channel Initiator subsystems have terminated or not. If not, it waits
  for a few minutes to allow them to terminate before it attempts to CANCEL (and FORCE, if required) them
  so that resources used by the Queue Manager and Channel Initiator can be deleted during de-provision.
- z/OSMF actually builds some JCL to wrapper around the exec before submitting the JCL to invoke the
  exec.
- Note, when invoking REXX execs in this way, it is important that the maxLrecl value is set to 1024 and not to 80 (as is the case when submitting JCL).

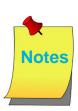

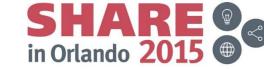

#### **Define QLOCAL Workflow**

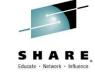

```
🗄 CSQ4ZMST.jcl 🖾 🔠 CSQ4ZSSI.jcl 🖾 🛗 CSQ4ZCHN.jcl 🗵 🛗 CSQ4ZDSX.jcl 🗵 🛗 CSQ4ZNSE.jcl 🗵 🛗 CSQ4ZSQM.jcl 🗵 🛗 depr
          <!-- This is a step to create a gueue -->
 87
    = < step name="CreateQ">
 88
 89
              <title>Create Queue </title>
              <description>
 90
                  A DEFINE QLOCAL MQSC command is issued based on user input
 91
              </description>
 92
              <variableValue name="qm name" required="true"/>
 93
              <variableValue name="g name" required="true"/>
 94
              <variableValue name="index" required="true"/>
 95
              <variableValue name="MaxDepth" required="true"/>
 96
 97
 98
              <instructions substitution="true">
 99
                   The following MQSC command can be used to define your queue:
                  When you have reviewed the queue definition parameters, press <s
100
1.01
                   < br/> >
                   <code>DEFINE QLOCAL( $instance-q name ) INDXTYPE($instance-index
102
              </instructions>
103
104
              <weight>5</weight>
              <skills>User</skills>
105
              <autoEnable>true</autoEnable>
106
107
              <template>
                   <fileTemplate substitution="true" / /define.jcl</pre>
108
                   <submitAs maxRc="0">JCL</submitAs>
109
110
                   <maxLrecl>80</maxLrecl>
111
              </template>
```

define.jcl currently calls CSQUTIL to issue the DEFINE QLOCAL MQSC command

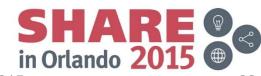

## **Example POST (create workflow) request**

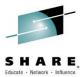

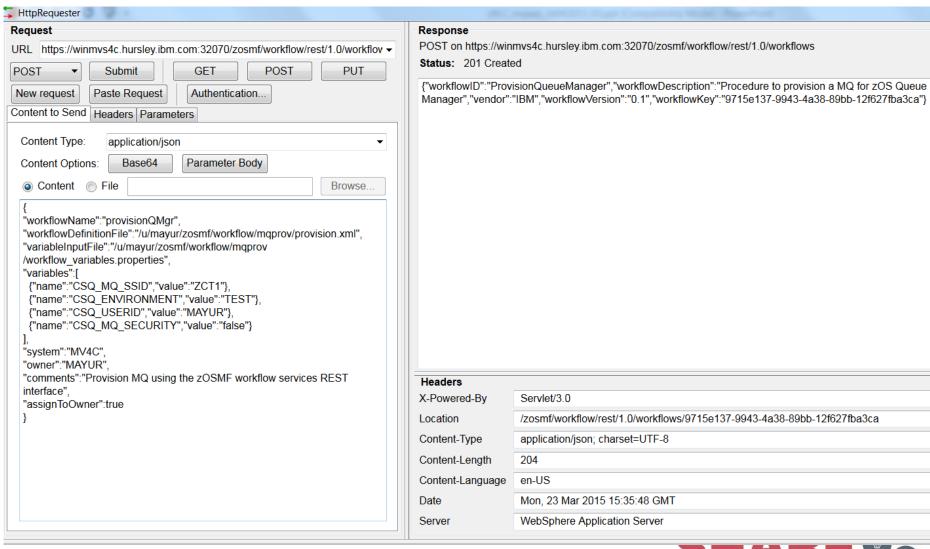

Complete your session evaluations online at www.SHARE.org/Orlando-Eval

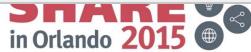

### **Example PUT (start workflow) request**

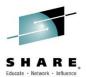

| HttpRequester                                                                                     |                                                                                                    | Marie Street, Control organism, Marie Blanchast |           |
|---------------------------------------------------------------------------------------------------|----------------------------------------------------------------------------------------------------|-------------------------------------------------|-----------|
| Request                                                                                           | Response                                                                                                    |                                                 |           |
| URL https://winmvs4c.hursley.ibm.com:32070/zosmf/workflow/rest/1.0/workflo ▼                      | PUT on https://winmvs4c.hursley.ibm.com:32070/zosmf/workflow/rest/1.0/workflows/9715e137-9943-4a38-89bb-12f627fba3ca/operations/start |                                                 |           |
| PUT ▼ Submit GET POST PUT                                                                         | Status: 202 Accep                                                                                                    | ted Brows                                       | er   Text |
| New request Paste Request Authentication                                                          |                                                                                                    |                                                 |           |
| Content to Send Headers Parameters                                                                |                                                                                                    |                                                 |           |
|                                                                                                   |                                                                                                    |                                                 |           |
| Content Type: application/json ▼                                                                  |                                                                                                    |                                                 |           |
| Content Options: Base64 Parameter Body                                                            |                                                                                                    |                                                 |           |
| © Content ○ File Browse                                                                           |                                                                                                    |                                                 |           |
| {                                                                                                 |                                                                                                    |                                                 |           |
| "resolveConflictByUsing" : "existingValue", "notificationUrl": "https://winmvs4c.hursley.ibm.com" |                                                                                                    |                                                 |           |
| }                                                                                                 |                                                                                                    |                                                 |           |
|                                                                                                   |                                                                                                    |                                                 |           |
|                                                                                                   |                                                                                                    |                                                 |           |
|                                                                                                   |                                                                                                    |                                                 |           |
|                                                                                                   |                                                                                                    |                                                 |           |
|                                                                                                   |                                                                                                    |                                                 |           |
|                                                                                                   |                                                                                                    |                                                 |           |
|                                                                                                   |                                                                                                    |                                                 |           |
|                                                                                                   | Headers                                                                                                    |                                                 |           |
|                                                                                                   | X-Powered-By                                                                                                    | Servlet/3.0                                     |           |
|                                                                                                   | Content-Type                                                                                                    | application/json; charset=UTF-8                 |           |
|                                                                                                   | Content-Language                                                                                                    | en-US                                           |           |
|                                                                                                   | Content-Length                                                                                                    | 0                                               |           |
|                                                                                                   | Date                                                                                                    | Mon, 23 Mar 2015 15:37:22 GMT                   |           |
|                                                                                                   | Server                                                                                                    | WebSphere Application Server                    |           |
|                                                                                                   |                                                                                                    |                                                 |           |

#### **POST/PUT REST APIs**

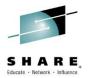

- There is no need to spend too long on these slides. Just mention that the POST and PUT REST API
  calls can be used to create and run a z/OSMF workflow, respectively. This means that users can
  define their own portals to drive services if required.
- These two slides show how to issue the POST (create a workflow) and PUT (start a workflow) REST APIs. Here we are using the http requester REST client that comes with Firefox Mozilla but you can use any REST client (Google Chrome has a plugin for a REST client called POSTMAN).
- Notice the variable overrides on the POST request. These variables define the Queue Manager criteria.
- Being able to invoke workflows via the REST APIs means users can write their own, customized portals if required.

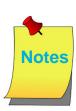

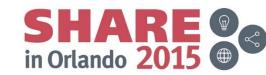

### Benefits of using mqaas

# SHARE

#### Useful in a cloud environment

- Rapidly provision Queue Managers to deploy applications to
- Can introduce charging based on usage
- No z/OS specific skills required

#### Useful in Development/Test (beta) environments

- Can share system resources to provision Queue Managers in a pool
- Application Developers can provision/de-provision Queue Managers
  - No need to wait for System Administrators to action
- Can stand-up Queue Managers (and Channel Initiators) when needed
  - Define resources required by applications
- Can stand-down Queue Managers (and Channel Initiators) when finished
  - Delete all resources that were created

#### Useful for Automation

- Can automate Queue Manager configuration tasks
  - Administrator can still maintain overall control
  - Administrator can enforce resource naming conventions
  - Reduces need for z/OS skills

Complete your session evaluations online at www.SHARE.org/Orlando-Eval

- Can address future z/OS skills shortage issue
- Note: You can use z/OSMF today (without this POC) to automate subsystem configuration tasks!

SHARE in Orlando 2015

#### mqaas POC – future work

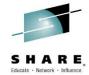

- Ship Provision/De-provision workflows as sample templates
  - We'd like to:
    - Turn more values into properties
    - Run an Installation Verification Test as a step in the MQ Provision workflow
- Working with customers to define requirements for zCloud
  - A managed beta is being run for SELECTED zBLC customers (i.e. those customers who are serious about helping us define the requirements for zCloud)
- Looking to see what templates to provide to allow customers to create services with ease
- Some potential Cloud Services are suggested on the next slide
- Hybrid Clouds
  - On-premise Cloud
  - SoftLayer Cloud (for additional capacity .. Elastic Scale)
- Patterns
  - CICS + MQ + DB2, WAS + MQ + DB2
- Provisioning of middleware on Clouds that span multiple platforms

SHARE in Orlando 2015

#### **Potential Cloud Services**

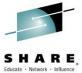

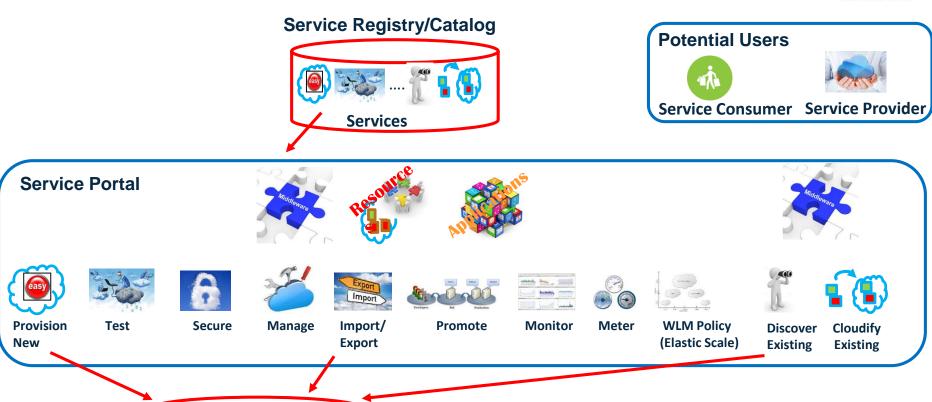

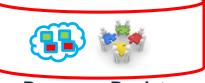

**Resource Registry** 

#### Could hold:

- Configuration/State of provisioned middleware Systems/Resources
- Can be used for backup or as models for cloning
- Historic monitoring and usage (audit) data

**Note:** Have corresponding de-provisioning services where required.

 $Complete\ your\ session\ evaluations\ online\ at\ www. SHARE.org/Orlando-Eval$ 

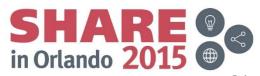

### mqaas POC – future work

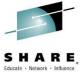

• We are starting POC Phase 2 in Aug, 2015 and will probably continue with a few more phases before we decide if/when/how we will ship some of this function. Right now we are looking to work with more customers to better understand their requirements so that we can implement services that will be useful to our customers.

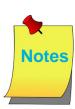

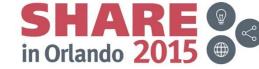

### **Any Questions?**

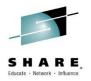

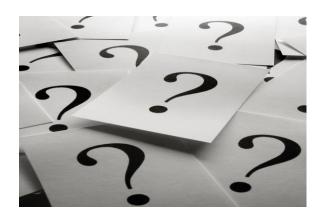

#### Please complete your session evaluation .. Thank You!

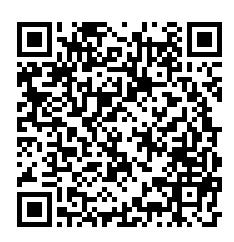

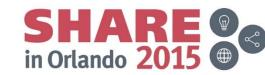

### **Copyright and Trademarks**

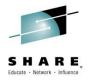

© IBM Corporation 2015. All Rights Reserved.

IBM, the IBM logo, and ibm.com are trademarks or registered trademarks of International Business Machines Corp., registered in many jurisdictions worldwide. Other product and service names might be trademarks of IBM or other companies. A current list of IBM trademarks is available on the Web at "Copyright and trademark information" at www.ibm.com/legal/copytrade.shtml.

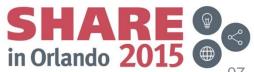